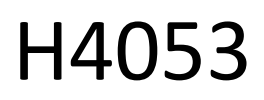

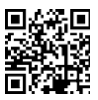

# GoSmart-batterijcamera voor buiten IP-200 / IP-210 SNAP met Wi-Fi

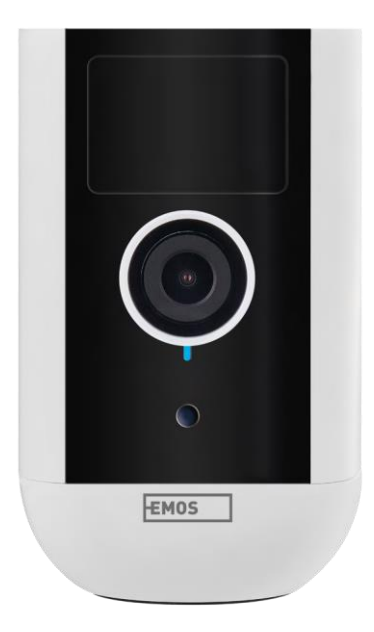

### of Inhoudsopgave

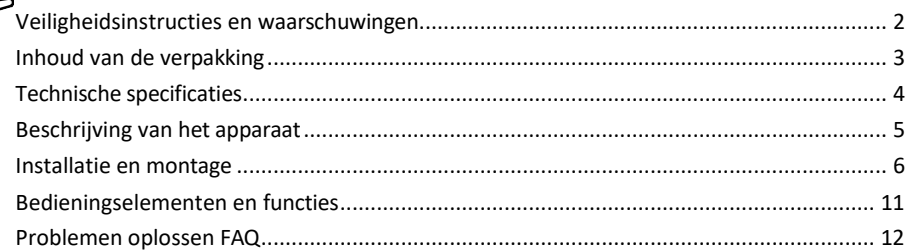

### <span id="page-1-0"></span>Veiligheidsinstructies en waarschuwingen

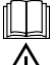

Lees de instructies voordat u het apparaat gebruikt.

Neem de veiligheidsinstructies in deze handleiding in acht.

Gooi elektrische apparaten niet weg als ongesorteerd huishoudelijk afval, maar gebruik de inzamelpunten voor gesorteerd afval. Neem contact op met uw gemeente voor actuele informatie over inzamelpunten. Als elektrische apparaten op stortplaatsen terechtkomen, kunnen er gevaarlijke stoffen in het grondwater terechtkomen.

en in de voedselketen terechtkomen en je gezondheid schaden.

Gebruik geen water of chemicaliën om vuil van de buitenkant van het apparaat te verwijderen. Gebruik altijd een droge doek om mechanische schade en elektrische schokken te voorkomen.

Sluit het netsnoer niet aan op het stopcontact met natte of vochtige handen, want dan bestaat het risico op een elektrische schok.

Demonteer, repareer of modificeer de apparatuur niet zelf. Dit kan brand, elektrische schokken of permanente schade veroorzaken.

EMOS spol. s r.o. verklaart dat de producten H4053, H4063 in overeenstemming zijn met de essentiële eisen en andere relevante bepalingen van de richtlijnen. De apparatuur kan vrij worden gebruikt in de EU.

De conformiteitsverklaring is te vinden op de website http://www.emos.eu/download.

Het apparaat kan worden gebruikt op basis van algemene vergunning nr. VO-R/10/07.2021-8, zoals gewijzigd.

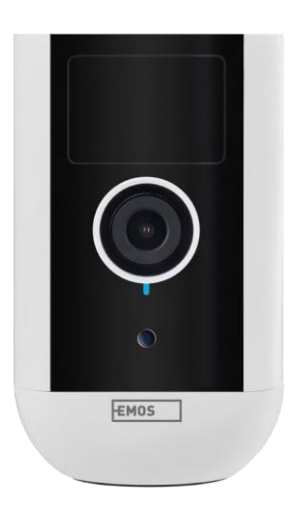

<span id="page-2-0"></span>Inhoud van de verpakking Camera-eenheid Voedingsadapter USB-kabel Magnetische bevestiging **Draaibare** bevestiging Schroevenset Handmatig

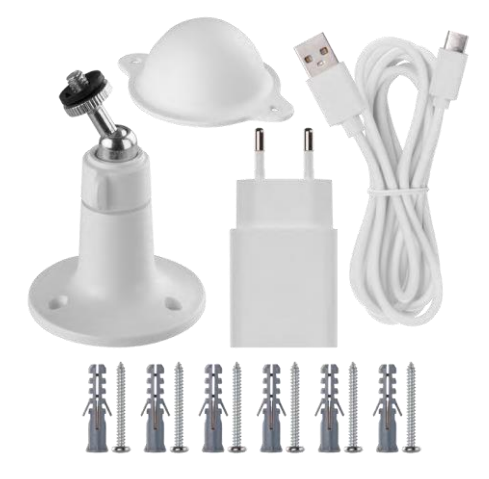

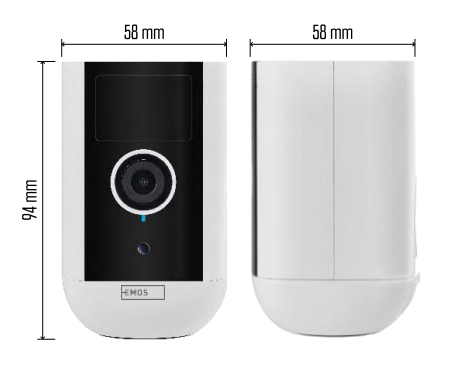

<span id="page-3-0"></span>Technische specificaties Voeding: DC 5 V/1 A Afmetingen: 58 × 58 × 94 mm Nettogewicht: 225 g Resolutie: H4053 - 1 920 × 1 080 / H4063 - 2 592 x 1 944 Sensor: H4053 - 1/2,9'' 2 Megapixel CMOS / H4063 - 1/2,7'' 5 Megapixel CMOS Batterijcapaciteit: 9 000 mAh PIR-detectiebereik: 9 m PIRhoek: 120° Lens: 3,2 mm, F2,0 Opslag: SD-kaart (max. 128 GB, FAT32), Cloud-opslag Beschermingsgraad: IP65 APP: EMOS GoSmart voor Android en iOS Connectiviteit: 2,4 GHz Wi-Fi (IEEE802.11b/g/n) Frequentieband: 2,400-2,4835 GHz Maximaal aantal gebruikers: 4

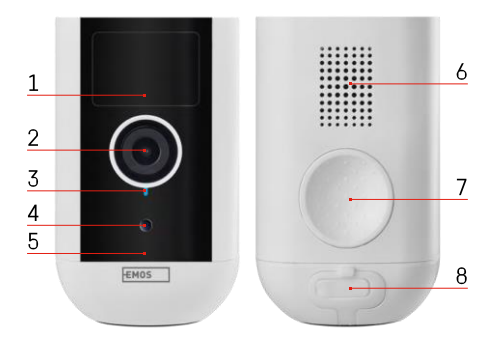

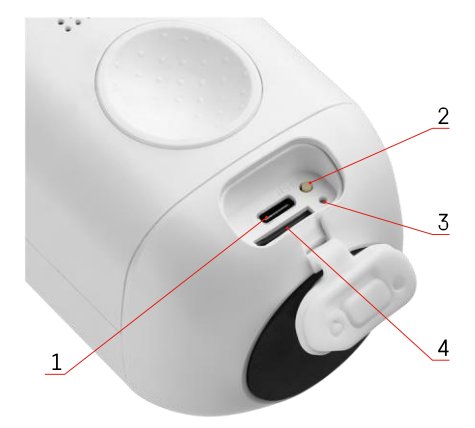

### <span id="page-4-0"></span>Beschrijving van het apparaat

- 1 PIR-sensor
- 2 Lens
- 3 Statuslampje
	- De LED brandt rood : de netwerkinstellingen zijn niet c o r r e c t .
	- De LED knippert rood: de camera maakt verbinding met een Wi-Fi-netwerk.
	- De LED knippert snel rood: je maakt nu verbinding met een Wi-Fi-netwerk.
	- De LED is blauw: de camera werkt naar behoren.
- 4 Lichtsensor (gebruikt om onderscheid te maken tussen dag en nacht)
- 5 Microfoon
- 6 Spreker
- 7 Plaats voor het bevestigen van de magnetische houder
- 8 Waterdichte hoes voor oplaadpoort en bedieningsknoppen. Kleinere binnenkap kan worden geopend, voedingskabel kan worden aangesloten en IP-bescherming blijft behouden zelfs tijdens het opladen.
- 1 Oplaadpoort
- 2 Resetknop Druk gedurende 5 seconden op de RESET-knop om het toestel terug te zetten naar de fabrieksinstellingen.
- 3 Oplaadlampje:
	- De LED brandt rood: de batterij wordt opgeladen.
	- De LED is blauw: het opladen is voltooid. 4
- SD-kaartsleuf

#### Kennisgeving

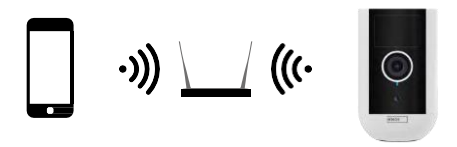

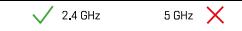

De camera ondersteunt alleen 2,4GHz Wi-Fi (geen 5GHz).

### <span id="page-6-0"></span>Installatie en montage

### De magnetische houder installeren

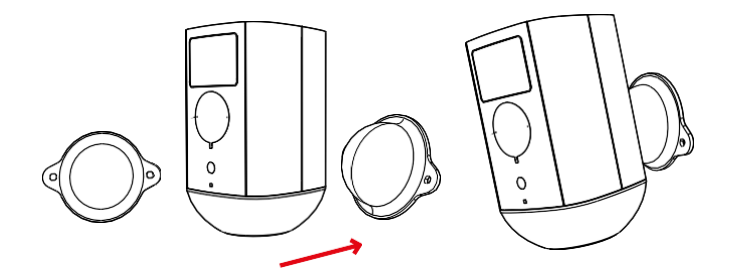

- 1. Plaats de beugel op de gewenste locatie en schroef hem vervolgens vast met de schroeven.
- 2. Plaats de camera op de magnetische houder en pas de richting aan als dat nodig is.

# $0 - 360^\circ$ ノノノノノ  $0 - 90^\circ$

De draaibeugel installeren

Plaats de beugel op de gewenste locatie en schroef hem vervolgens vast met de schroeven.

- 1. Plaats de camera op de draaibare houder en pas de richting aan als dat nodig is.
- 2. Zet de camera na het instellen vast met de schroef.

### Koppelen met een app

De EMOS GoSmart app installeren

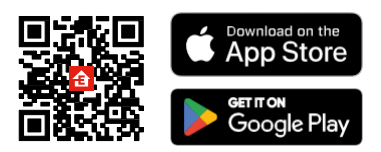

De app is beschikbaar voor Android en iOS via Google play en de App Store. Scan de relevante QR-code om de app te downloaden.

EMOS GoSmart mobiele app

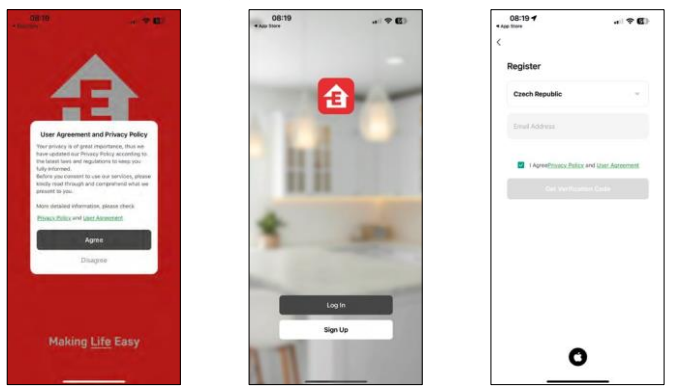

Open de EMOS GoSmart app en bevestig het privacybeleid en klik op Ik ga akkoord. Selecteer de registratieoptie.

Voer de naam van een geldig e-mailadres in en kies een wachtwoord. Bevestig dat u akkoord gaat met het privacybeleid. Selecteer registreren.

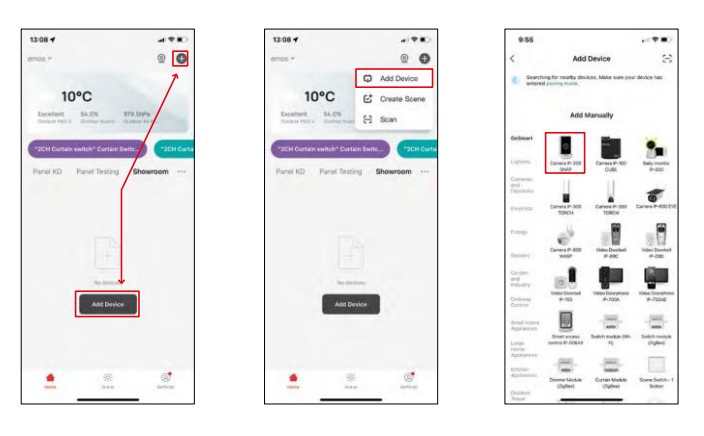

Selecteer Apparaat toevoegen. Selecteer de GoSmart-productcategorie en selecteer het apparaat Camera IP-200 / IP-210.

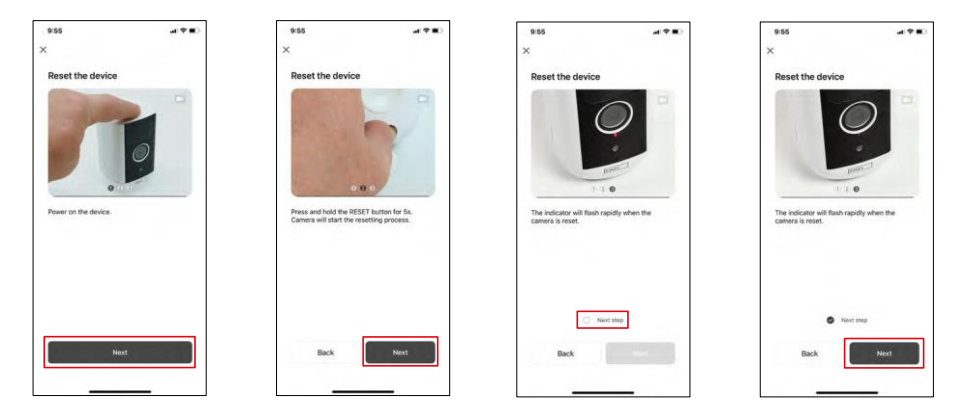

Schakel het apparaat in door de knop aan de bovenkant ingedrukt te houden.

Reset het apparaat met de RESET-knop onder de rubberen hoes aan de achterkant van de camera. Zorg ervoor dat de rode LED knippert.

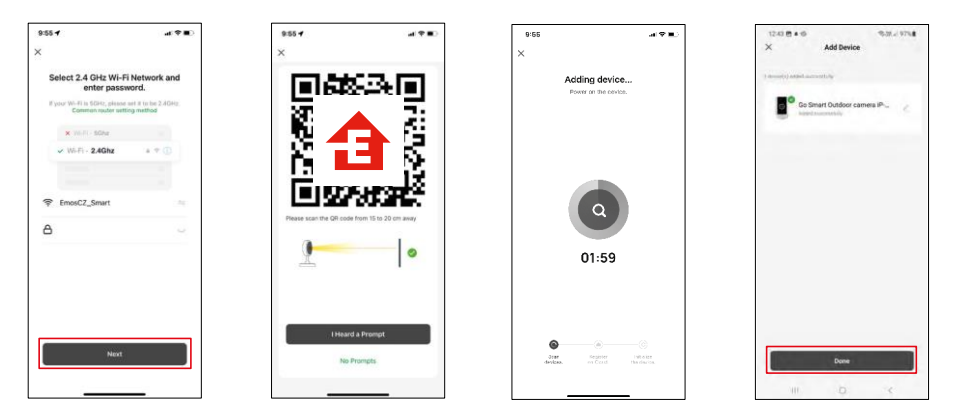

Voer de naam en het wachtwoord van je Wi-Fi-netwerk in. Deze informatie blijft versleuteld en wordt gebruikt om de camera op afstand te laten communiceren met je mobiele apparaat.

Er verschijnt een QR code op het scherm van je mobiele

apparaat. Plaats de QR code voor de lens van de camera.

Bevestig dat je de piep hebt gehoord voor een succesvolle koppeling. Het

apparaat wordt automatisch gevonden.

Het apparaat bevindt zich.

Bevestig met de knop

Gereed.

### Pictogrammen en indicatielampjes

 $-90$ 

 $\sim$ 

**G** 

Night<br>Mode

u.

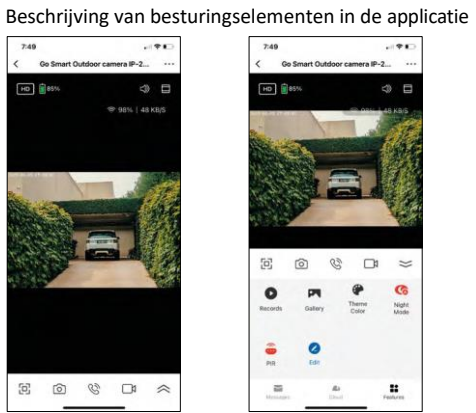

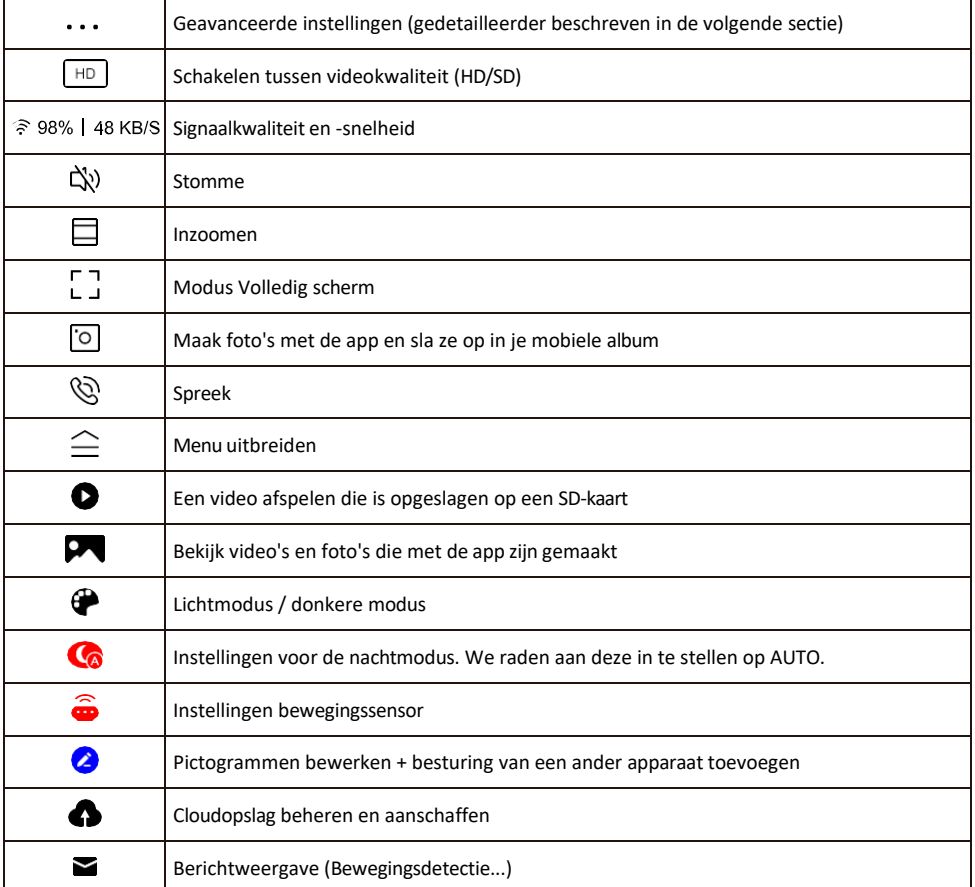

## Beschrijving van<br>Fithreidingsinstellinger

Go Smart Outdoor camera<br>IP-200 SNAP 3 .<br>In a federation to-Run and Ar  $\bullet$ . C **IR Night Vision** Detection Alarm Setting DID on ent Setti

- Apparaatinformatie Basisinformatie over het apparaat en de eigenaar
- Tap-to-Run en Automatisering Scènes en automatiseringen bekijken die aan het apparaat zijn toegewezen. Het aanmaken van scènes is direct mogelijk in het hoofdmenu van de applicatie in de sectie

"Scènes". Voor H4053 kan dit bijvoorbeeld een automatisering zijn waarbij een lagere gevoeligheid van bewegingsdetectie wordt ingesteld tussen 18.00 en 07.00 uur.

- Instellingen basisfuncties Basisbedieningsfuncties zoals automatische schermrotatie of watermerken met tijd- en datumweergave in- of uitschakelen. Een andere belangrijke instelling is de mogelijkheid om te kiezen tussen eenrichtings- of tweerichtingscommunicatie.
- IR-nachtzicht Nachtmodus instellen.
- Instellingen detectiealarm Alarminstellingen.
- Activiteitsgebied Stel de zone in waarin de camera beweging registreert. Als je camera bijvoorbeeld een weg detecteert, wil je niet dat de camera je waarschuwt voor elke auto die passeert, dus met deze functie kun je het gebied selecteren dat door de bewegingssensor wordt gedetecteerd.

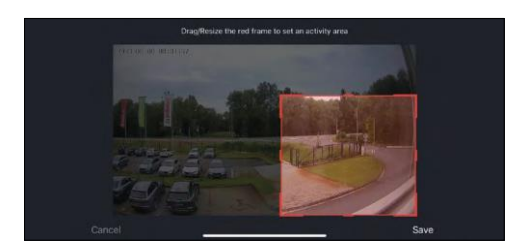

- Filtering menselijk lichaam Herkenning contouren menselijk lichaam. Wanneer je deze functie inschakelt, moet het apparaat je niet bij elke beweging waarschuwen, maar alleen wanneer het het menselijk lichaam herkent.
- PIR instellen De bewegingssensor in- en uitschakelen en de gevoeligheid instellen.
- Instellingen voor energiebeheer Geeft de huidige batterijstatus en stroombron weer en waarschuwt je als de batterij onder een bepaald percentage zakt.
- Offline melding Om constante herinneringen te voorkomen, wordt er een melding verstuurd als het apparaat langer dan 30 minuten offline blijft.

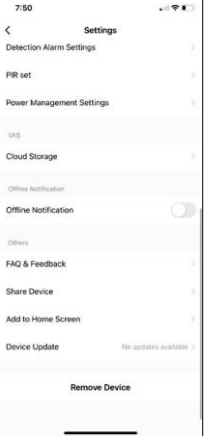

- Cloud Storage Instellingen voor cloudopslag. De cloud is niet inbegrepen in de doos, maar kan extra worden aangeschaft via de app.
- Offline melding Om constante herinneringen te vermijden, w o r d t e r e e n melding verstuurd als het apparaat langer dan 30 minuten offline blijft.
- FAQ & Feedback Bekijk de meest gestelde vragen met hun oplossingen plus de mogelijkheid om een vraag/suggestie/feedback rechtstreeks naar ons te sturen
- Apparaat delen Apparaatbeheer delen met een andere gebruiker
- Toevoegen aan beginscherm Voeg een pictogram toe aan het beginscherm van je telefoon. Met deze stap hoef je je apparaat niet elke keer via de app te openen, maar klik je gewoon rechtstreeks op dit toegevoegde pictogram en het brengt je rechtstreeks naar de cameraweergave.
- Apparaatupdate Apparaatupdate. Optie om automatische updates in te schakelen
- Apparaat verwijderen Verwijder het apparaat en verdamp het. Een

belangrijke stap als je de eigenaar van het apparaat wilt wijzigen. Nadat je het apparaat aan de app hebt toegevoegd, wordt het gekoppeld en kan het niet meer onder een andere account worden toegevoegd.

### <span id="page-12-0"></span>Bedieningselementen en functies

### Opnemen op SD-kaart

Een van de basisfuncties van het beveiligingssysteem thuis is de SD-kaart opnamefunctie.

De camera werkt op batterijen, dus om batterijen en SD-kaartruimte te besparen, neemt hij niet continu op, maar slechts een paar seconden zodra de PIR-sensor beweging detecteert.

De camera ondersteunt SD-kaarten met een maximale grootte van 128 GB in FAT32-indeling. SD-kaarten van 32 GB zijn echter voldoende. Als de SD-kaart vol is, worden de opnamen automatisch overschreven.

Instructies om de SD-kaartfunctie in te schakelen:

- 1. Plaats de Micro SD-kaart in de daarvoor bestemde sleuf onder de rubberen isolatie aan de achterkant van de camera.
- 2. Open de geavanceerde apparaatinstellingen en selecteer "Opslaginstellingen".
- 3. Formatteer de SD-kaart. OPMERKING: Schakel de toepassing niet uit en onderbreek het proces niet wanneer u de SD-kaart formatteert.
- 4. Schakel de PIR-sensor in en stel de gewenste gevoeligheid in. In de instellingen is er een optie om herkenning van het menselijk lichaam in of uit te schakelen om alarmen te voorkomen wanneer de camera bijvoorbeeld de beweging van een dier of een boom detecteert. Gebruik Je kunt ook een "Activiteitsgebied" aanwijzen waar je wilt dat de camera beweging detecteert (je wilt bijvoorbeeld niet dat de camera je waarschuwt voor elke auto die over de weg rijdt die de camera kan zien).
- 5. Als de camera beweging detecteert, neemt hij ook een paar seconden op, die je kunt vinden in het  $\bullet$ pictogram:

### <span id="page-13-0"></span>Problemen oplossen FAQ

Ik krijg de apparaten niet gekoppeld. Wat kan ik doen?

- Zorg ervoor dat je een 2,4GHz Wi-Fi-netwerk gebruikt en dat het signaal sterk genoeg is.
- Geef de app alle rechten in de instellingen
- Zorg ervoor dat je de laatste versie van het mobiele besturingssysteem en de laatste versie van de app gebruikt.

Ze kunnen me buiten horen maar ik kan het geluid buiten niet horen / I can hear the sound outside but they can't hear me.

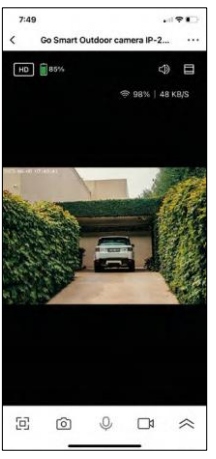

- Zorg ervoor dat je alle toestemmingen hebt gegeven aan de app, vooral voor de microfoon.
- Eenrichtingscommunicatie kan ook een probleem zijn. Als je dit pictogram onderaan ziet:  $\mathbb Q$ . betekent dit dat het apparaat is ingesteld op eenrichtingscommunicatie.
- Om dit te corrigeren, gaat u naar het menu "Basisfunctie-instellingen" en stelt u "Gespreksmodus" in op "Bidirectioneel gesprek". Dit menu is te vinden in de uitbreidingsinstellingen (zie hoofdstuk "Beschrijving van uitbreidingsinstellingen").
- Het juiste pictogram voor tweerichtingscommunicatie ziet er als volgt uit:  $\mathbb{Q}$

Ik krijg geen meldingen, waarom?

- Geef de app alle rechten in de instellingen
- Zet meldingen aan in de app-instellingen (Instellingen -> App-notificaties)

Welke SD-kaart kan ik gebruiken?

• SD-kaart met een maximale opslagcapaciteit van 128 GB en een minimale snelheidsklasse van CLASS 10 in FAT32-indeling.

Als het geheugen van de SD-kaart vol is, worden de oudste records dan automatisch overschreven of moet de gebruiker ze handmatig verwijderen?

• Ja, de records worden automatisch overschreven.

Wie kan de apparatuur allemaal gebruiken?

- Faciliteiten moeten altijd een beheerder (eigenaar) hebben
- De beheerder kan de apparatuur delen met de overige leden van het huishouden en hen rechten toewijzen